# Ενότητα 3

Αναζήτηση και επιλογή πληροφοριών

*Προετοιμάστηκε από το Association Rural Access Points, Λιθουανία*

HEAL **E-HEALTH LITERACY** 

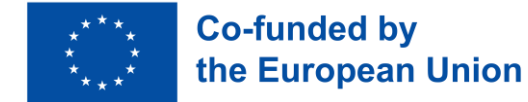

# Imprint

This module was developed as part of the E-HEALth Literacy project (acronym HEAL), funded by the European Commission's Erasmus+ programme. This is a KA2 Erasmus+ Strategic Partnership with reference 2021-1-DE02-KA220-ADU-000026661. Disclaimer:

Funded by the European Union. Views and opinions expressed are however those of the author(s) only and do not necessarily reflect those of the European Union or the European Education and Culture Executive Agency (EACEA). Neither the European Union nor EACEA can be held responsible for them.

**Date**: August 2023

Project Result Number PR2

#### **Authors / Co-Authors:**

Stiftung Digitale Chancen: Dörte Stahl, Nenja Wolbers Asociacija "Viešieji interneto prieigos taškai": Monika Arlauskaitė, Laura Grinevičiūtė IASIS NGO: Athanasios Loules, Theodora Alexopoulou, Ilias - Michael Rafail Ynternet.org: Leonor Afonso, Thanasis Priftis Simbioza Genesis, socialno podjetje: Brigita Dane

**License**: Creative Commons Attribution-ShareAlike 4.0 International

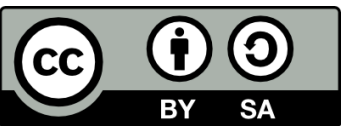

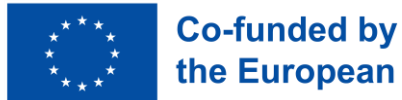

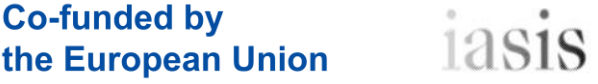

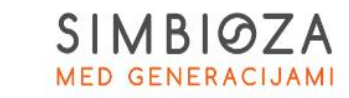

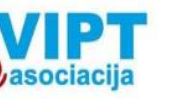

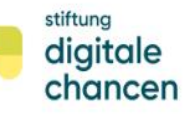

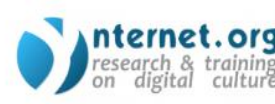

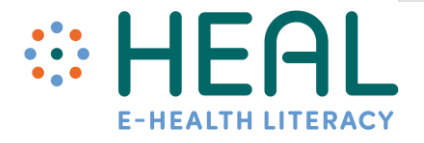

# Μαθησιακά αποτελέσματα

Μετά από αυτή την **εκπαίδευση** θα:

- **εξοικειωθείτε με τρόπους** δημιουργίας **σύνθετης αναζήτησης**  πληροφοριών που σχετίζονται με την υγεία χρησιμοποιώντας **υπηρεσίες&προϊόντα Google.**
- **γνωρίζουν** πώς να **διακρίνουν ασφαλείς και αξιόπιστες** πληροφορίες για την υγεία **στο Διαδίκτυο.**
- **γνωρίζουν** τους τρόπους με τους οποίους **τα μέσα κοινωνικής δικτύωσης**  υποστηρίζουν **την αναζήτηση και την επιλογή** αξιόπιστων **πληροφοριών υγείας** στο διαδίκτυο.

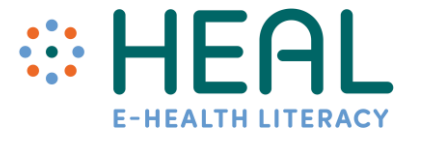

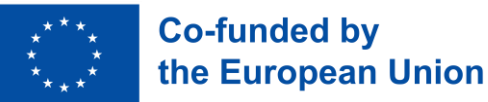

## Δραστηριότητα 1:

Παγοθραυστικό

•Βαρόμετρο διάθεσης

Δραστηριότητα 2:

Αναζητήστε και βρείτε πληροφορίες

•Σχόλια κοινού

## Διάλεξη 1:

Προχωρημένη Αναζήτηση του που σχετίζονται με την υγεία πληροφορίες με την Google

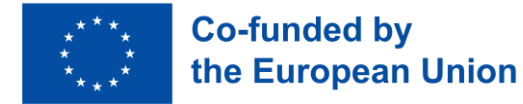

- Δεν έχει σημασία αν ανοίξετε **το Google.com** στο πρόγραμμα περιήγησης Διαδικτύου του smartphone, του tablet ή του υπολογιστή σας φαίνεται ότι ανοίγετε μια κενή σελίδα και δεν βλέπετε πολλές πληροφορίες. Ωστόσο, **δισεκατομμύρια άνθρωποι έρχονται εδώ με ερωτήσεις για όλα τα είδη κάθε μέρα!**
- **Τα θέματα υγείας** είναι ένα από τα πιο **δημοφιλή θέματα που αναζητούν οι χρήστες του Διαδικτύου** . Όπως εκτιμάται από την Google, **το 7% των ημερήσιων αναζητήσεων της Google σχετίζονται με την υγεία.**
- Είστε **κι εσείς ένας από αυτούς που αναζητούν πληροφορίες για τις συνθήκες που αντιμετωπίζετε** στο Google; Διάρκεια γρίπης, ειδική διατροφή, κλινική, γιατρός, φάρμακο κ.λπ.;
- Γνωρίζατε ότι υπάρχουν πολλές **χρήσιμες συμβουλές και κόλπα** που μπορούν να **σας βοηθήσουν** να κάνετε μια **ουσιαστική αναζήτηση** και να βρείτε αυτό που ψάχνετε .
- **Εξοικειωθείτε με** τον τρόπο **αναζήτησης** πληροφοριών που σχετίζονται με την υγεία χρησιμοποιώντας **την Αναζήτηση Google, το Google Scholar κ.λπ.**

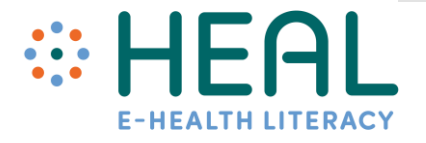

Γενικές συμβουλές για τη μέγιστη αναζήτηση στη *μηχανή αναζήτησης Google*

- **Χρησιμοποιήστε τις καρτέλες.** Κάτω από τη γραμμή αναζήτησης υπάρχουν διάφορες καρτέλες: **Όλες, Εικόνα, Βίντεο, Ειδήσεις και άλλα**. Χρησιμοποιώντας αυτές τις καρτέλες, μπορείτε να βοηθήσετε στον καθορισμό του είδους αναζήτησης που πρέπει να κάνετε.
- **Δώστε προσοχή στις λέξεις-κλειδιά της αναζήτησής σας**. Διατηρήστε το απλό και χρησιμοποιήστε μόνο σημαντικές λέξεις.
- **Δεν χρειάζεται** να γράφονται **σωστά οι λέξεις, δεν χρειάζεται** να χρησιμοποιείτε **κεφαλαία γράμματα.**
- **Περιηγηθείτε με ασφάλεια** και ενεργοποιήστε την Ασφαλή Αναζήτηση στις ρυθμίσεις Αναζήτησης.
- **Αναζήτηση** επίσης με **φωνή** και **εικόνα.**
- **Λάβετε υπόψη ότι** η πλειονότητα των σελίδων αποτελεσμάτων αναζήτησης περιλαμβάνει **διαφημίσεις Google. Διαφήμιση σημαίνει** ότι οι κάτοχοι ιστότοπων πλήρωσαν την Google για να εμφανιστεί ο ιστότοπός τους στο επάνω μέρος της σελίδας.
- Στις **ρυθμίσεις αναζήτησης** μπορείτε να επιλέξετε γλώσσα, εμφάνιση, να κάνετε πιο σύνθετη αναζήτηση.
- Περισσότερες συμβουλές αναζήτησης : https://www.youtube.com/watch?v=LQrWW4

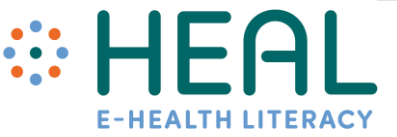

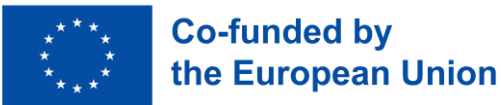

Τελεστές αναζήτησης Google (εντολές)

- Μπορείτε να κάνετε πιο συγκεκριμένη την αναζήτησή σας χρησιμοποιώντας **τελεστές αναζήτησης Google** .
- αναζήτηση Google είναι **συνδυασμοί λέξεων, συμβόλων και εντολών** που βελτιώνουν τα αποτελέσματα **αναζήτησης κειμένου** στη μηχανή αναζήτησης Google.
- Στις παρακάτω διαφάνειες θα βρείτε **μερικούς από τους πιο χρησιμοποιούμενους χειριστές με συγκεκριμένα δείγματα** πώς να τους χρησιμοποιήσετε για αναζήτηση πληροφοριών σχετικά με την υγεία.

"ehealth"site:who.int/

 $\times$  $\bigcirc$ 

Ας αρχίσουμε!

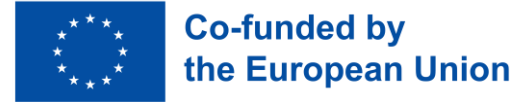

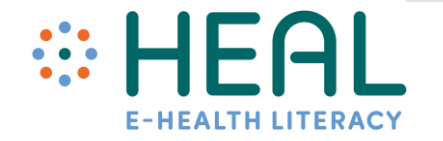

Πώς να χρησιμοποιήσετ ε τελεστές ως: ""; Ή; ΚΑΙ; Τύπος αρχείου; ιστοσελίδα; -; τομέα.

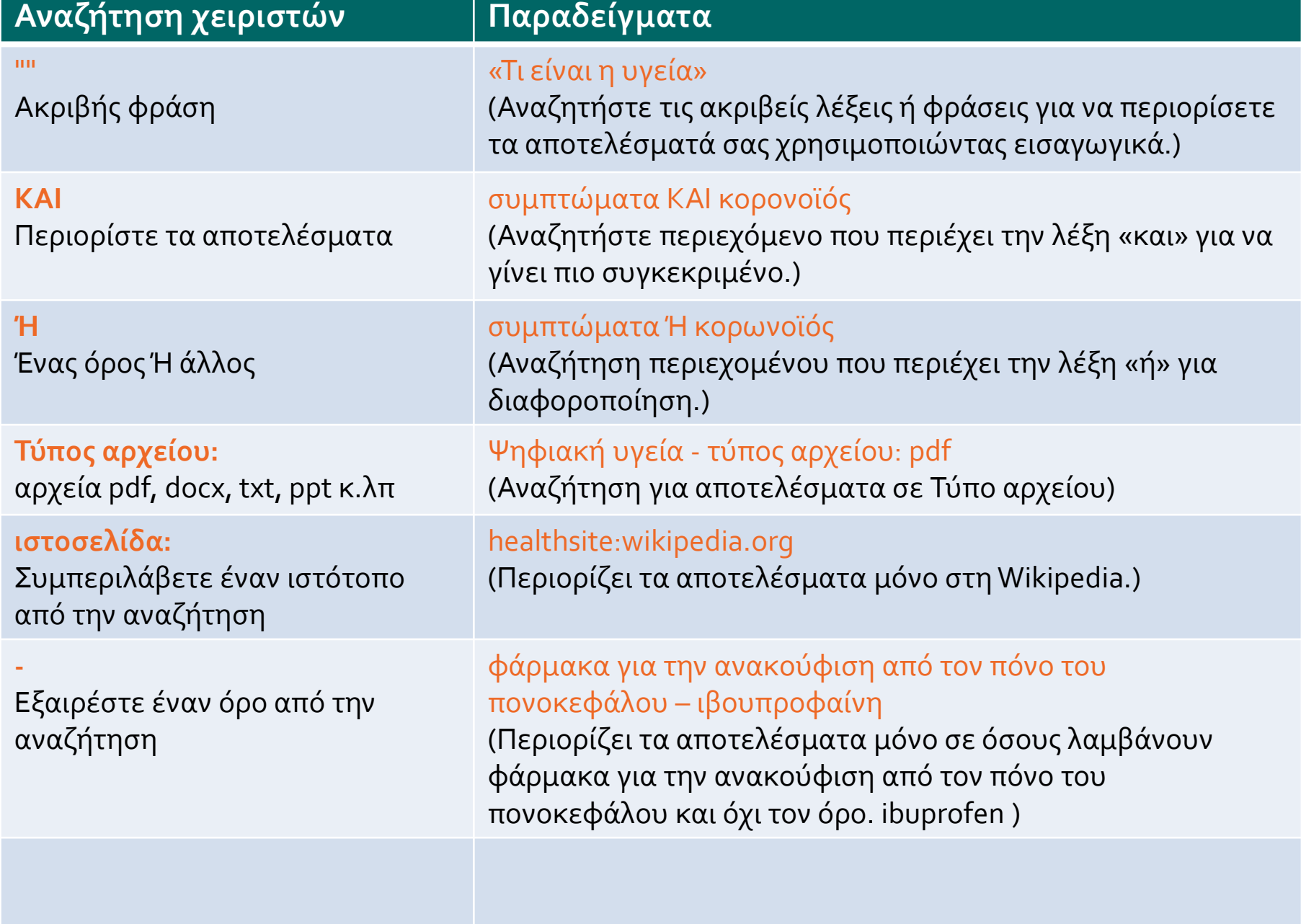

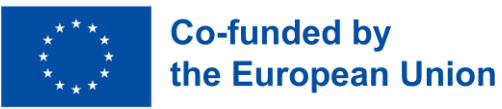

## #1 Δείγμα. *Πώς να χρησιμοποιήσετε εισαγωγικά*

Μπορείτε να αναζητήσετε **ακριβείς λέξεις** ή **φράσεις** για να περιορίσετε τα αποτελέσματά σας. Το μόνο που χρειάζεται να κάνετε είναι να τοποθετήσετε **εισαγωγικά «»** γύρω από τους επιθυμητούς όρους αναζήτησης. Για παράδειγμα, εάν κάνετε αναζήτηση για «**υγιεινό δίαιτα»**, τα αποτελέσματα αναζήτησής σας θα περιλαμβάνουν μόνο αποτελέσματα με ακριβείς απαντήσεις στον όρο αναζήτησής σας, αντί για οποιονδήποτε όρο υγιεινής διατροφής.

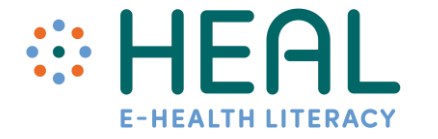

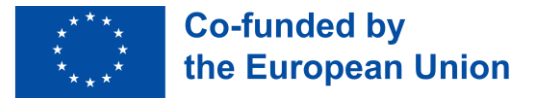

## #2 Δείγμα. *Πώς να χρησιμοποιήσετε τον ιστότοπο εντολών:*

Αν ψάχνετε για πληροφορίες σχετικά με συγκεκριμένο ιστότοπο εντολών χρήσης**:** Θα περιορίσει τα αποτελέσματα σε αυτά από έναν συγκεκριμένο ιστότοπο. Για παράδειγμα, θέλετε να λαμβάνετε πληροφορίες σχετικά με την υγεία από τη Wikipedia. Πληκτρολογήστε τη λέξη-κλειδί **ehealth ως** εισαγωγή και μετά τη διεύθυνση **τοποθεσίας: μαζί με τον σύνδεσμο προς τον ιστότοπο**. Σε αυτήν την περίπτωση, οι πληροφορίες θα αναζητηθούν μόνο στον ενδεικνυόμενο ιστότοπο.

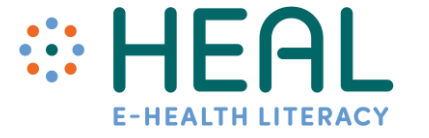

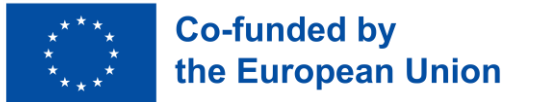

## #3 Δείγμα. *Αναζήτηση πληροφοριών σε άλλες χώρες*

Ψάχνετε για κάτι μακριά από το σημείο που βρίσκεστε. Για παράδειγμα, ζείτε στη Λιθουανία και θα θέλατε να μάθετε περισσότερα για το σύστημα υγειονομικής περίθαλψης στη Γερμανία. Ο τομέας Γερμανίας τελειώνει σε "de". Γράψτε λοιπόν στον ιστότοπο αναζήτησης: de and healthcare και θα λάβετε πολλές πηγές από τη Γερμανία.

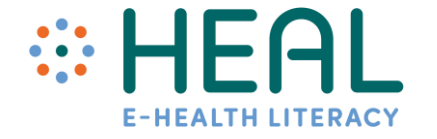

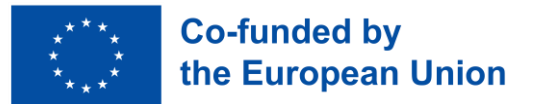

Χρησιμοποιών τας τη μηχανή αναζήτησης Google **Scholar** 

- Ή μηχανή αναζήτησης Google Scholar ειδικεύεται μόνο σε ακαδημαϊκές πηγές.
- Είναι ένα αξιόπιστο μέρος για να βρείτε αξιόπιστες πηγές.
- Ή μηχανή αυτή αναζητά πληροφορίες χρησιμοποιώντας τη λέξη-κλειδί που έχει εισαχθεί.
- Επομένως, είναι πολύ σημαντικό πριν από την αναζήτηση πληροφοριών να δημιουργήσετε μια λίστα με αποδεκτές λέξεις-κλειδιά.

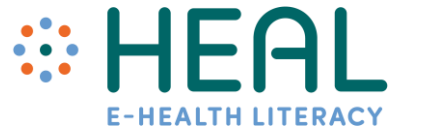

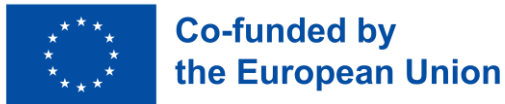

Τι είναι το Google Lens και πώς μπορεί να σας βοηθήσει να αποκτήσετε μεγαλύτερη παιδεία στην ψηφιακή υγεία;

- **Το Google Lens** είναι τεχνολογία τεχνητής νοημοσύνης – που χρησιμοποιεί **την κάμερα του smartphone σας** για να ανιχνεύσει ένα **αντικείμενο μπροστά από τον φακό της κάμερας και να προσφέρει ενέργειες όπως μετάφραση, εύρεση κάτι συγκεκριμένου, σάρωση κ.λπ.**
- Εάν θέλετε να χρησιμοποιήσετε το Lens, πρέπει να έχετε **την εφαρμογή Google** στο smartphone ή το tablet σας **. Το Google Lens λειτουργεί και στα δύο λειτουργικά συστήματα: IOS και Android.**
- Μπορείτε να **κατεβάσετε** και τις δύο εφαρμογές από **το Google Play ή το App Store** στο smartphone σας **δωρεάν.** Σήμερα, πολλά τηλέφωνα διαθέτουν ήδη αυτό το λογισμικό ενσωματωμένο.
- Εξοικειωθείτε με **3 συγκεκριμένα δείγματα για το πώς το** Google Lens μπορεί να **σας βοηθήσει** .

## #1 Δείγμα. *Αντιγράψτε και μεταφράστε κείμενο από τον πραγματικό κόσμο*

Γνωρίζατε ότι μπορείτε να χρησιμοποιήσετε το Google Lens για να **μεταφράσετε έντυπο κείμενο ή οποιοδήποτε άλλο κείμενο, γραμμένο στον τοίχο ή στο κείμενο του βιβλίου από τη μια γλώσσα στην άλλη;** Για παράδειγμα, έχετε μια περιγραφή της ιατρικής σε μια γλώσσα και θέλετε να μεταφράσετε σε μια άλλη.

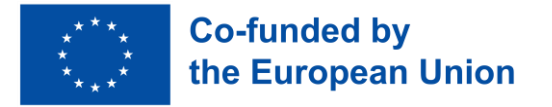

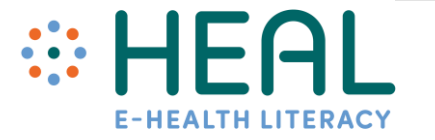

## #2 Δείγμα. *Αναζήτηση για παρόμοιες εικόνες*

Γνωρίζατε επίσης ότι μπορείτε να χρησιμοποιήσετε **την κάμερα του smartphone σας ή μια εικόνα για να αναζητήσετε πληροφορίες στο Google Lens**; Για παράδειγμα, δεν είστε σίγουροι τι είδους φάρμακο έχετε στο κουτί φαρμάκων σας. Μπορείτε να τραβήξετε μια φωτογραφία και το Google Lens μπορεί να αναγνωρίσει γρήγορα αντικείμενα στην εικόνα σας και να παρουσιάσει πολυάριθμους τύπους πληροφοριών σχετικά με αυτήν.

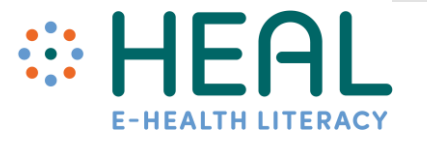

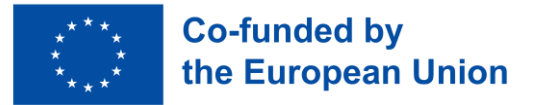

## #3 Δείγμα. *Στείλτε κείμενο από τον πραγματικό κόσμο στον υπολογιστή ή στον φορητό υπολογιστή σας*

Το Google Lens σάς επιτρέπει να **αντιγράψετε και, στη συνέχεια, να επικολλήσετε το κείμενο στις σημειώσεις σας ή σε ένα έγγραφο.** Για παράδειγμα, κάθεστε στο γραφείο των γιατρών. Όσο περιμένετε την επίσκεψή σας διαβάζετε περιοδικά για την υγεία. Ξαφνικά βρίσκετε ένα πολύ χρήσιμο άρθρο που θα θέλατε να αποθηκεύσετε. Αντί να τραβάτε φωτογραφίες με το smartphone σας, μπορείτε να χρησιμοποιήσετε το κείμενο αντιγραφής επικόλλησης του Google Lens στις σημειώσεις σας.

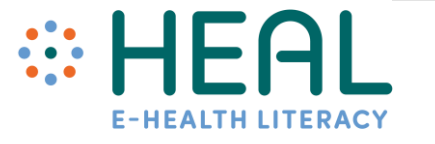

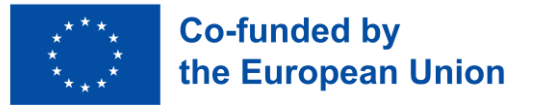

Άλλες χρήσιμες λειτουργίες με το Google Lens

- **Το Google Lens** μπορεί να **χρησιμοποιηθεί με πολλούς άλλους τρόπους** . Παρουσιάστηκε μόνο η κορυφή του παγόβουνου - **Το Google Lens έχει τόσα πολλά ακόμη χαρακτηριστικά όπως:**
- Μπορεί επίσης να σας **διαβάσει το κείμενο δυνατά.**
- **Αγορές**: Το Google Lens μπορεί να αναγνωρίσει ένα ρούχο σε μια εικόνα. Μόλις σαρώσει το αντικείμενο, θα σας δείξει αυτό το ρούχο και παρόμοια αντικείμενα. Στη συνέχεια, έχετε την επιλογή να αγοράσετε το αντικείμενο.
- **Κλήση:** εάν έχετε σαρώσει έναν αριθμό τηλεφώνου, θα σας δώσει την επιλογή να καλέσετε τον αριθμό.
- Μπορείτε να βρείτε πολλές περισσότερες δυνατότητες εδώ: <https://www.computerworld.com/article/3572639/google-lens-android.html>

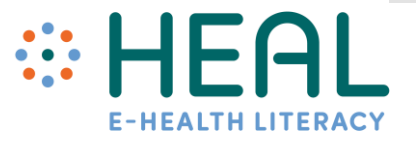

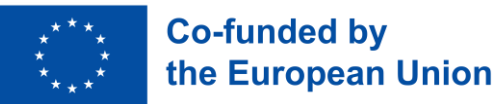

Να είσαι σε επιφύλαξη για!

- Ενώ **η αναζήτηση Google** είναι μια από τις **πιο δημοφιλείς υπηρεσίες** της Google για δισεκατομμύρια ανθρώπους, **να γνωρίζετε** ότι επίσης **συλλέγει, αποθηκεύει και επεξεργάζεται πρωτοφανείς ποσότητες δεδομένων.**
- Ή Google γνωρίζει πολλά για εσάς και τι κάνετε κάθε μέρα (πού έχετε πάει, θέματα που σας ενδιαφέρουν περισσότερο, έχει το ιστορικό σας στο Youtube, τις συνήθειες δαπανών σας μέσω του Google Play κ.λπ.).
- Μπορείτε να βρείτε αναλυτικές πληροφορίες σχετικά με τα **δικά σας δεδομένα στις ρυθμίσεις του λογαριασμού σας Google «Σελίδα Δεδομένων και Απόρρητο».**
- Εκεί **μπορείτε να δείτε** τους πολλούς τύπους **δεδομένων που συλλέγει η Google από εσάς** .

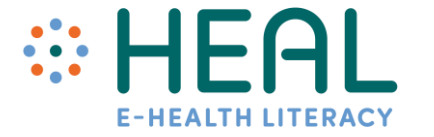

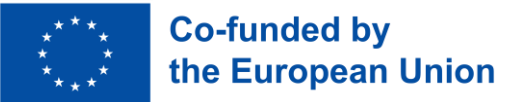

## Δραστηριότητα 2:

Αναζητήστε και βρείτε πληροφορίες

•Προηγμένη αναζήτηση Google

### Δραστηριότητα 3 :

Τρόποι διάκρισης ασφαλών και αξιόπιστων πληροφοριών υγείας στο Διαδίκτυο.

•Σχόλια κοινού

### Γεγονότα και αριθμοί

### Μερίδιο ατόμων που αναζητούν πληροφορίες στο διαδίκτυο

# **Λίγα στατιστικά**

- Σύμφωνα με στοιχεία της Eurostat από το 2021, **το μισό των πολιτών της ΕΕ (55%) ηλικίας 16-74 ανέφεραν** ότι **είχαν αναζητήσει πληροφορίες για την υγεία στο διαδίκτυο σχετικά με τραυματισμό, ασθένεια, διατροφή, βελτίωση της υγείας ή παρόμοια** .
- **Το 20%** των πολιτών της ΕΕ ανέφεραν ότι έκλεισαν **ραντεβού με έναν επαγγελματία μέσω του Διαδικτύου.**
- **Το 13% είχε πρόσβαση σε** άλλες **υπηρεσίες υγείας μέσω ιστότοπου ή εφαρμογής** αντί να επισκεφτεί αυτοπροσώπως το νοσοκομείο ή έναν γιατρό,
- **Το 11%** των πολιτών είχε πρόσβαση στα **προσωπικά του αρχεία υγείας μέσω διαδικτύου.**

Όλο και περισσότερο **το Διαδίκτυο γίνεται ο πρώτος σταθμός** για την αναζήτηση **πληροφοριών υγείας.**

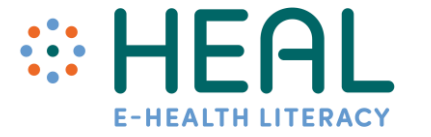

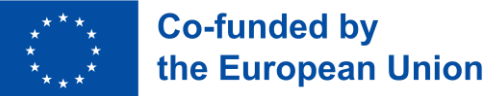

Πολλοί από εσάς μοιράζεστε μια κοινή ανησυχία: «Πώς μπορώ να εμπιστευτώ και να βασιστώ στις πληροφορίες υγείας που βρίσκω στο Διαδίκτυο; Διάλεξη 2.

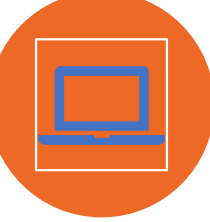

Ενώ η Google μπορεί να είναι θαυμάσια πηγή πληροφοριών, δεν είναι όλες οι πληροφορίες στο Διαδίκτυο αξιόπιστες, ακριβείς και υψηλής ποιότητας.

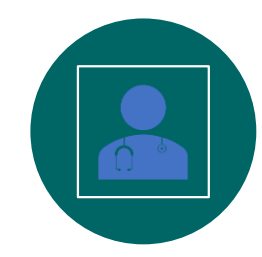

Ή εύρεση καλής ποιότητας πληροφοριών υγείας μπορεί να σας βοηθήσει να κάνετε καλύτερες επιλογές για την υγεία σας.

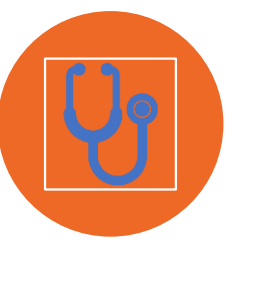

Το ίδιο ισχύει αν μιλάμε για πληροφορίες υγείας στο διαδίκτυο. Μπορεί να είναι πολύ χρήσιμο, αλλά μπορεί επίσης να είναι παραπλανητικό και πιθανώς ακόμη και επικίνδυνο για την υγεία σας.

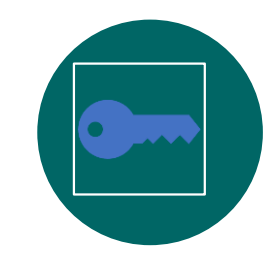

Σε αυτό το μέρος θα βρείτε χρήσιμες συμβουλές για το πώς να αξιολογήσετε πληροφορίες σχετικά με την υγεία που βρίσκετε στο Διαδίκτυο.

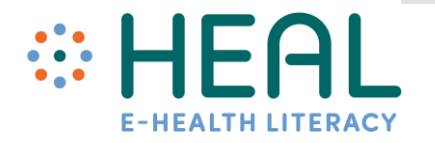

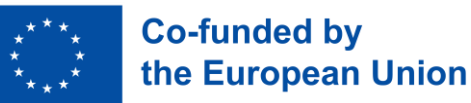

• Για να **βρείτε αξιόπιστες πληροφορίες για την υγεία,** είναι **σημαντικό να κάνετε πέντε απλές ερωτήσεις** ενώ κάνετε **αναζήτηση στο Διαδίκτυο** :

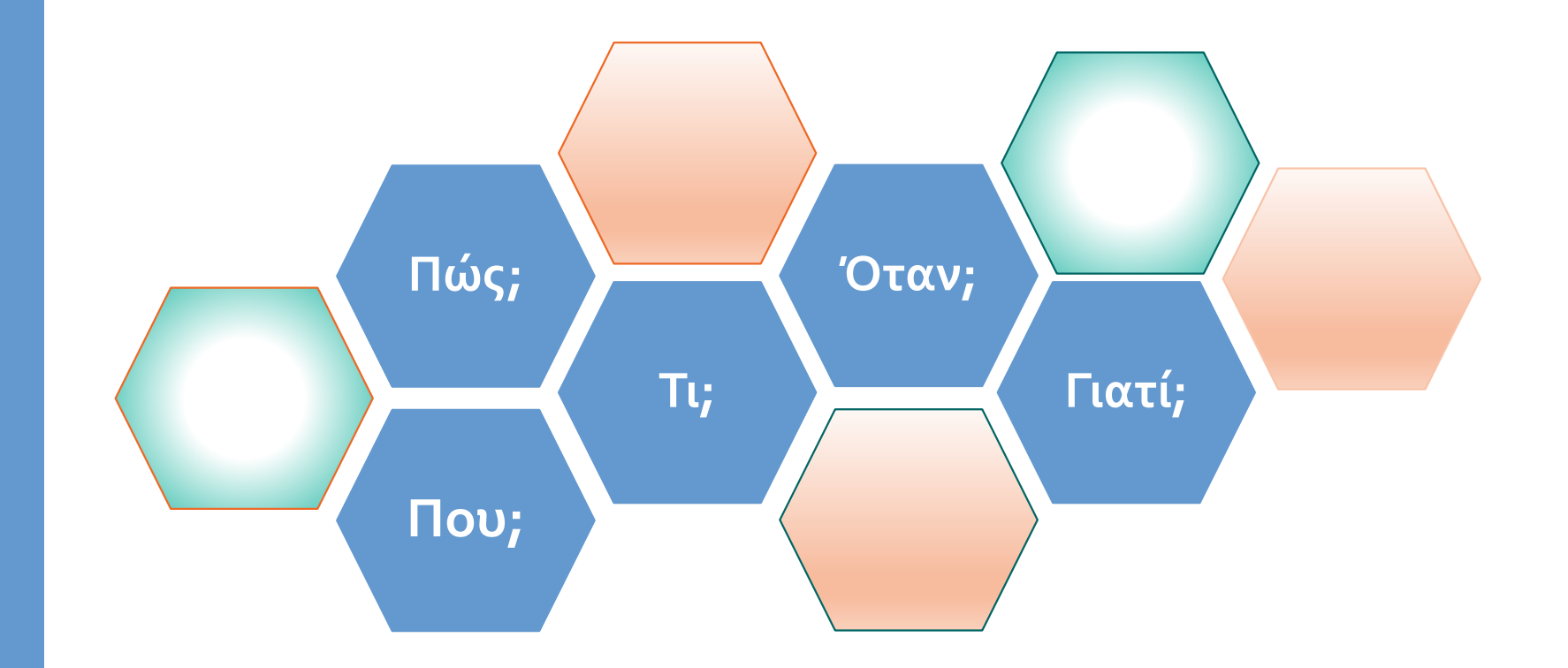

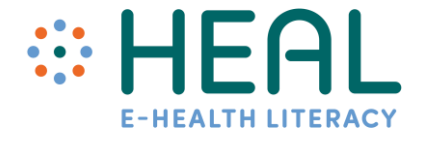

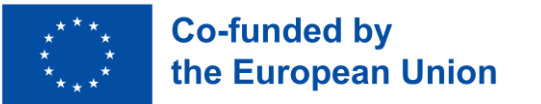

Πώς να αξιολογήσετε τις διαδικτυακές πληροφορίες υγείας:

ΠΟΥ;

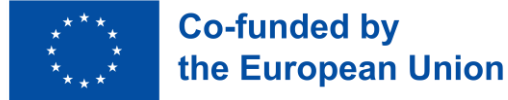

- Όταν κοιτάζετε τον ιστότοπο, είναι σημαντικό να **κατανοήσετε ποιος τον διευθύνει: άτομο, ομάδα ή οργανισμός;**
- Είναι επίσης σημαντικό να ελέγξετε το όνομα τομέα του ιστότοπου **(π.χ. org, edu, com, gov).**
- Πάντα να ανατρέχετε στη σελίδα **Σχετικά με εμάς για να μάθετε ποιος είναι υπεύθυνος για το περιεχόμενο που παρέχεται** μέσα στον ιστότοπο **.**
- Ο ιστότοπος θα πρέπει **να παρέχει** στοιχεία επικοινωνίας ως **αριθμό τηλεφώνου, διεύθυνση email.**
- **Υπάρχουν επίσης δωρεάν ιστότοποι που αξιολογούν εάν ο ιστότοπος είναι νόμιμος και παρέχει αξιόπιστες πληροφορίες, για παράδειγμα:**  https:// www.scamadviser.com /

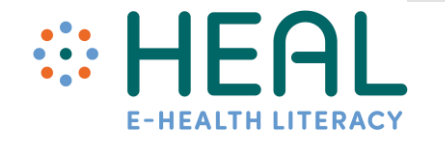

- Εάν **βρήκατε ένα άρθρο** ή οποιαδήποτε άλλη πληροφορία σε προσωπικό ιστολόγιο, postcast κ.λπ. **ελέγχετε πάντα**:
- Ποιος **έγραψε** αυτές **τις πληροφορίες**;
- Ποια **είναι τα προσόντα του/της** σε αυτό το αντικείμενο;
- Υπάρχουν **στοιχεία επικοινωνίας**;
- Είναι **συνδεδεμένο με γνωστό/έμπιστο ίδρυμα**;

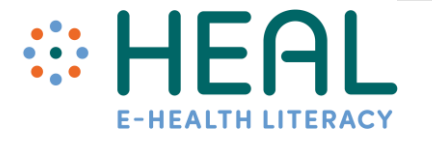

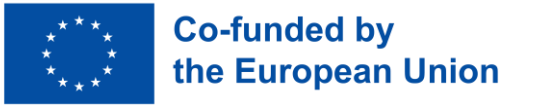

Πώς να αξιολογήσετε τις διαδικτυακές πληροφορίες υγείας:

Τι;

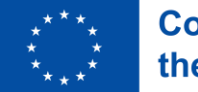

**Co-funded by** the European Union

- Είναι πολύ **σημαντικό να προσέχετε** τι λέει ο **ιστότοπος**
- **Ελέγξτε τους παρεχόμενους συνδέσμους** . Λειτουργούν ή όχι
- Υπάρχουν **γραμματικά ή ορθογραφικά λάθη στις παρεχόμενες πληροφορίες** ;
- Είναι εύκολο να **πλοηγηθείτε** στον ιστότοπο και **να βρείτε πληροφορίες;**
- Διαβάστε την **πολιτική απορρήτου του ιστότοπου**. Συνήθως βρίσκεται στο κάτω μέρος της σελίδας ή σε μια ξεχωριστή σελίδα με τίτλο «Πολιτική Απορρήτου» ή «Οι Πολιτικές μας».
- Εάν ένας **ιστότοπος λέει ότι χρησιμοποιεί «cookies** », **οι πληροφορίες σας ενδέχεται να μην είναι ιδιωτικές.** Μπορείτε να επιλέξετε να απενεργοποιήσετε τη χρήση των cookies μέσω των ρυθμίσεων του προγράμματος περιήγησής σας στο Διαδίκτυο.
- Λάβετε υπόψη ότι το Διαδίκτυο έχει πολλές **ιστοσελίδες απάτης και ψεύτικες,** εάν ο ιστότοπος που βρήκατε είναι γεμάτος με δραματικούς ισχυρισμούς υγείας και φράσεις όπως συμβαίνει το θαύμα, αγοράστε μυστικά συστατικά **κ.λπ. προσωπικά δεδομένα.**
- Αν **βρήκατε ένα άρθρο ελέγχετε πάντα**:
- Το **άρθρο συμφωνεί ή διαφωνεί** με **άλλες** πηγές που έχετε βρει;
- Ακούγεται εντυπωσιακό ή πολύ καλό για να είναι αληθινό**;**
- Πώς γράφεται αυτό το άρθρο **; Με casual ή επίσημο τρόπο;**
- **Να είστε προσεκτικοί με τις μαρτυρίες.** Οι προσωπικές ιστορίες μπορεί να είναι χρήσιμες και παρηγορητικές, αλλά δεν αντιμετωπίζουν όλοι προβλήματα υγείας με τον ίδιο τρόπο.
- Θυμηθείτε, υπάρχει **μεγάλη διαφορά** μεταξύ ενός ιστότοπου, ενός ιστολογίου, ενός ιστότοπου μέσων κοινωνικής δικτύωσης που αναπτύχθηκε από ένα άτομο και ενός ιστότοπου που έχει αναπτυχθεί χρησιμοποιώντας ισχυρά επιστημονικά στοιχεία.

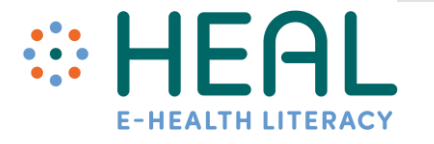

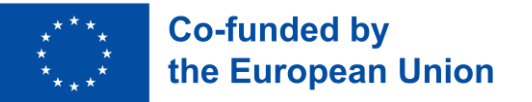

Πώς να αξιολογήσετε τις διαδικτυακές πληροφορίες υγείας:

# **Πώς;**

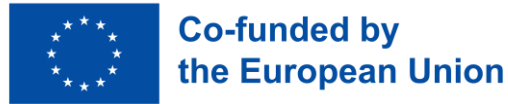

- Ελέγξτε **από πού προήλθαν οι πληροφορίες** ;
- Οι πληροφορίες που παρέχονται στον ιστότοπο ή το άρθρο βασίζονται σε **συγκεκριμένη έρευνα ή σε έγκυρα στοιχεία;** Γράφτηκε από γιατρό;
- Προήλθε από άλλη ιστοσελίδα;
- Αναζητήστε **παραπομπές, υποσημειώσεις και συνδέσμους** που σχετίζονται με τις πληροφορίες που παρέχονται.

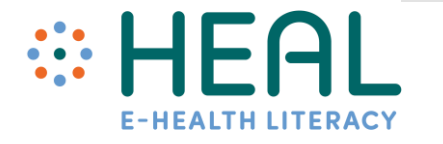

Πώς να αξιολογήσετε τις διαδικτυακές πληροφορίες υγείας:

# Όταν;

- Μάλλον δεν θέλετε να **λαμβάνετε αποφάσεις** για την υγεία σας **με βάση ξεπερασμένες πληροφορίες.**
- Συνήθως κάθε ιστότοπος έχει μια **ημερομηνία δημιουργίας** ή ενημέρωσης στο **κάτω μέρος της σελίδας.**
- Το ίδιο και για ένα άρθρο. **Ελέγξτε πότε δημοσιεύτηκε** το άρθρο; **Είναι ενημερωμένο;**
- Συνήθως στην κορυφή ή στο κάτω μέρος του **άρθρου** υπάρχει μια **ημερομηνία κατά την οποία το περιεχόμενο εξετάστηκε, αναθεωρήθηκε ή δημοσιεύτηκε.**

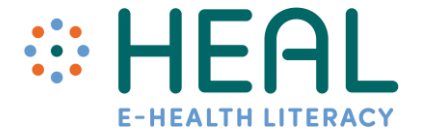

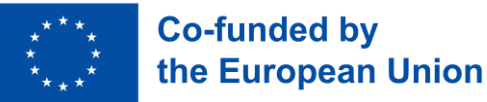

Πώς να αξιολογήσετε τις διαδικτυακές πληροφορίες υγείας:

Γιατί;

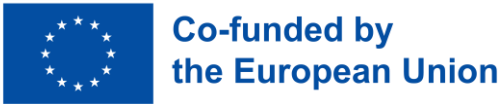

- Γιατί υπάρχει ο ιστότοπος ή γιατί γράφτηκε το άρθρο;
- **Προσπαθεί ο ιστότοπος να ενημερώσει; Ή για να πουλήσει/προωθήσει ένα προϊόν;**
- Ρίξτε μια ματιά στο ποιοι είναι οι χορηγοί της ιστοσελίδας; Ορισμένοι ιστότοποι μπορούν να χρηματοδοτηθούν από φαρμακευτικές ή άλλες καμπάνιες και οι παρεχόμενες πληροφορίες μπορεί να είναι μεροληπτικές ως προς τη χρήση και την αγορά συγκεκριμένων προϊόντων, υπηρεσιών κ.λπ.
- Οι πληροφορίες παρέχονται **μέσα από μια συγκεκριμένη προοπτική ή άποψη;**

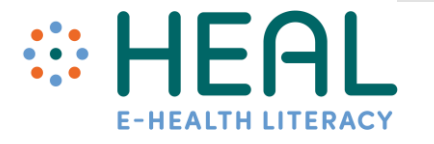

Ρωτήστε τους επαγγελματίες υγείας

- **Πάντα να συζητάτε** τι **βρίσκετε στο διαδίκτυο με τους παρόχους υγειονομικής περίθαλψης** .
- **Μπορούν** να σας βοηθήσουν να **προσδιορίσετε** εάν **οι πληροφορίες** που βρήκατε **είναι ακριβείς, αξιόπιστες και ισχύουν για τη συγκεκριμένη κατάστασή σας.**

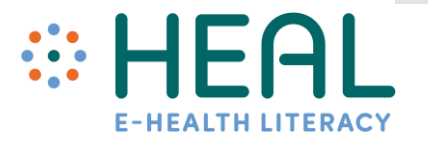

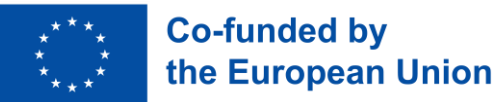

Δραστηριότητα 3:

Τρόποι διάκρισης ασφαλών και αξιόπιστων πληροφοριών υγείας στο Διαδίκτυο.

•Διακρίνετε ασφαλείς και αξιόπιστες πληροφορίες για την υγεία στο διαδίκτυο

## Διάλεξη 3:

Μέσα κοινωνικής δικτύωσης - ένα νέο μεγάλο σύνορο για την υγειονομική περίθαλψη

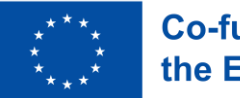

**Co-funded by** the European Union • Οι άνθρωποι αναζητούν, μοιράζονται και λαμβάνουν **πληροφορίες για την υγεία** από μια μεγάλη ποικιλία πηγών, όπως επαγγελματίες υγείας, ασφαλιστικές και φαρμακευτικές εταιρείες, οικογένεια και φίλοι, μέσα ενημέρωσης, εκπαιδευτικό υλικό, διαφημίσεις και το διαδίκτυο, όπως

# **ΜΕΣΑ ΚΟΙΝΩΝΙΚΗΣ ΔΙΚΤΥΩΣΗΣ**

- Ή πανδημία του Covid-19 μας έχει μάθει ότι **η υγειονομική περίθαλψη** και οι πλατφόρμες **μέσων κοινωνικής δικτύωσης**  όπως το Facebook, το Twitter, το Instagram, το Snapchat, το Youtube, το WhatApp **μπορούν να είναι πολύ ισχυρός συνδυασμός.**
- Ωστόσο, τόσο **αληθινές όσο και ψευδείς πληροφορίες για την υγεία** μπορούν να βρεθούν στα **μέσα κοινωνικής δικτύωσης.**

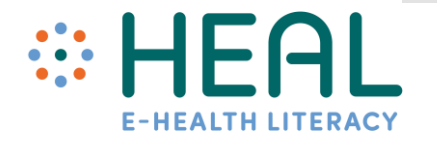

Διάλεξη 3 .

Παγκόσμιο ψηφιακό στιγμιότυπο

- Ο παγκόσμιος πληθυσμός ανέρχεται ήδη στα **8 δισεκατομμύρια** το 2022?
- Περισσότερα από τα δύο τρίτα ( **67,1 τοις εκατό )** του παγκόσμιου πληθυσμού χρησιμοποιεί πλέον κινητό τηλέφωνο.
- Οι παγκόσμιοι χρήστες του Διαδικτύου έχουν σκαρφαλώσει στα **4,95 δισεκατομμύρια** στις αρχές του 2022
- Υπάρχουν **4,62 δις** χρήστες μέσων κοινωνικής δικτύωσης σε όλο τον κόσμο τον Ιανουάριο του 2022
- Οι άνθρωποι κατά μέσο όρο ξοδεύουν **2,5 ώρες** την ημέρα χρησιμοποιώντας τα μέσα κοινωνικής δικτύωσης.

Πηγή: https:// datareportal.com

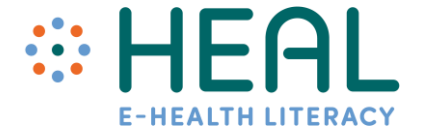

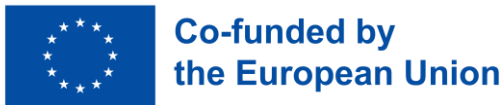

### Διάλεξη 3.

Τα δεδομένα δεν κοιμούνται ποτέ

## Ποσότητα πληροφοριών που δημιουργήθηκε σε 1 λεπτό στο Ιντερνετ

Τα δεδομένα δημιουργούνται συνεχώς σε κλικ σε διαφημίσεις, αντιδράσεις στα μέσα κοινωνικής δικτύωσης, κοινοποιήσεις, βόλτες, συναλλαγές, περιεχόμενο ροής και πολλά άλλα. Όταν εξεταστούν, αυτά τα δεδομένα μπορούν να σας βοηθήσουν να κατανοήσετε καλύτερα έναν κόσμο που κινείται με αυξανόμενες ταχύτητες.

Πηγή: https:// www.domo.com /learn/infographic/data-never-sleeps-8

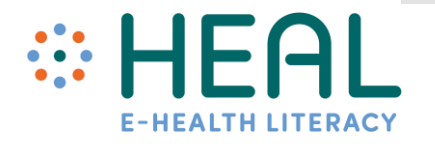

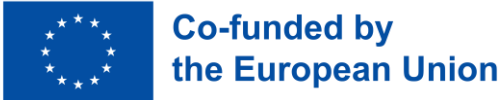

Διάλεξη 3.

**Μέσα κοινωνικής δικτύωσης και πληροφορίες για την υγεία: ενδυνάμωση ή παραπλάνηση;**

«Οι επιστήμονες βρίσκονται σε αγώνα δρόμου ενάντια στον χρόνο για να αναπτύξουν ένα εμβόλιο».

> «Ο Ντόναλντ Τραμπ μιλάει για την ένεση απολυμαντικού ως πιθανή θεραπεία για τον κορωνοϊό».

«Ο COVID -19 προκλήθηκε από την τεχνολογία 5G».

 «Το τζίντζερ είναι 10.000 φορές πιο αποτελεσματικό στο να σκοτώνει τον καρκίνο σε σχέση με την χημειοθεραπεία»

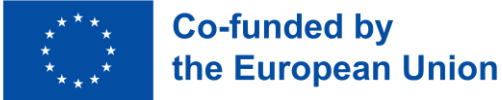

**Οφέλη των μέσων κοινωνικής δικτύωσης στην υγειονομική περίθαλψη**

Διάλεξη 3.

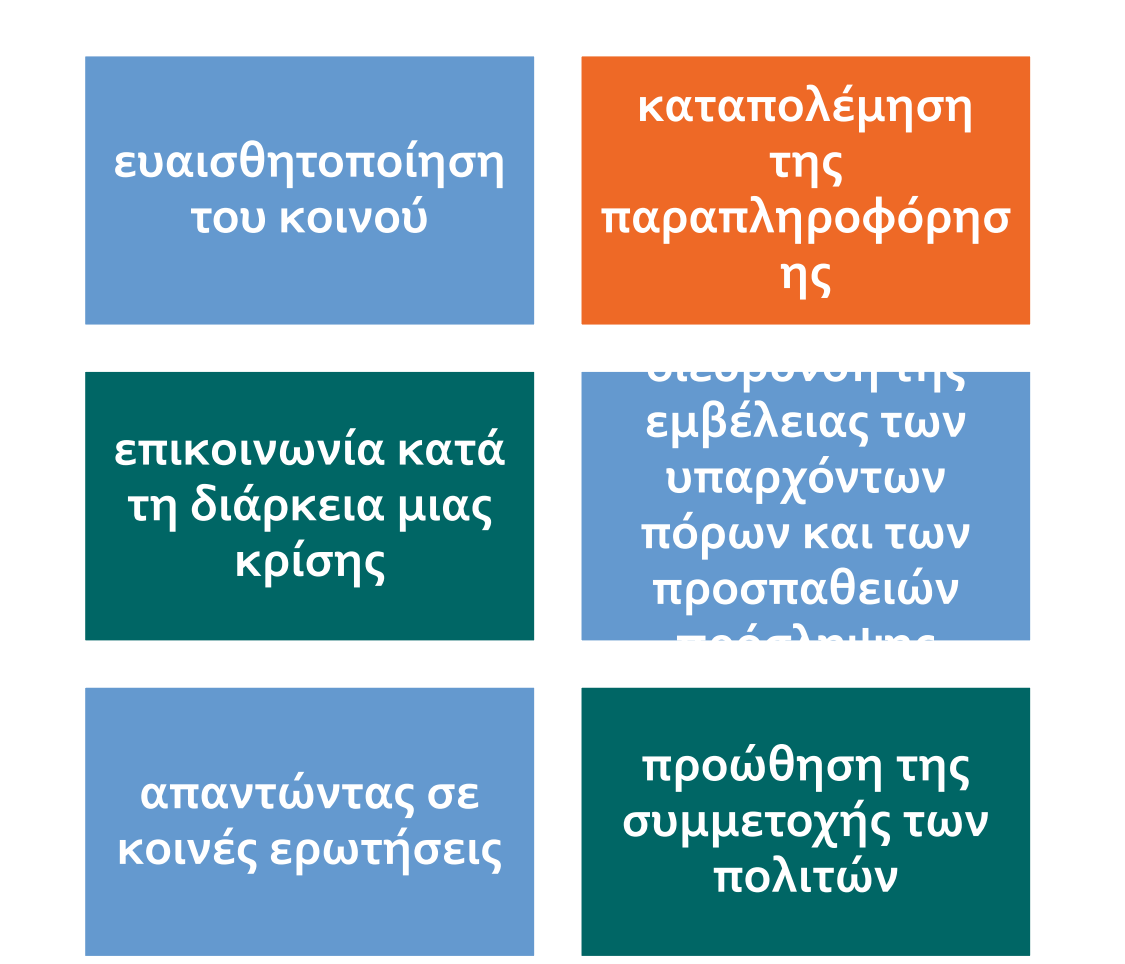

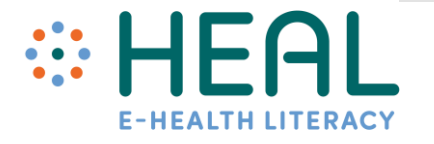

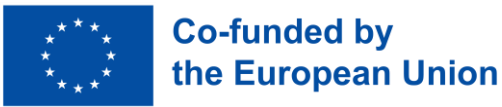

### Διάλεξη 3.

Κίνδυνοι στα μέσα κοινωνικής δικτύωσης

Ψεύτικοι λογαριασμοί

Κοινωνικά ρομπότ

Clickbait – Διαφημιστικό «Ψάρωμα»

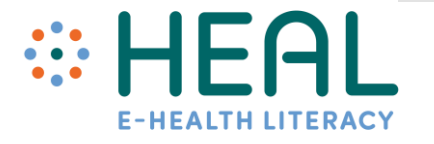

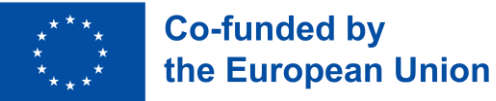

### Διάλεξη 3.

# Ψεύτικοι λογαριασμοί

- Οι ψεύτικοι λογαριασμοί είναι μη εξουσιοδοτημένα προφίλ κοινωνικών μέσων.
- Τις περισσότερες φορές ψεύτικοι λογαριασμοί βρίσκονται στο Facebook, το Instagram, το Twitter.
- Οι ψεύτικοι λογαριασμοί δημιουργούνται από άτομα: για να μοιράζονται σκέψεις χωρίς να κρίνονται, να κατασκοπεύουν το προφίλ κάποιου άλλου, να αυξάνουν τις πιθανότητες να κερδίσετε διαδικτυακούς διαγωνισμούς, να αυξάνουν τα like στους ακόλουθους σε πραγματικούς λογαριασμούς, να κοροϊδεύουν φίλους, να εξαπατούν άλλους χρήστες.

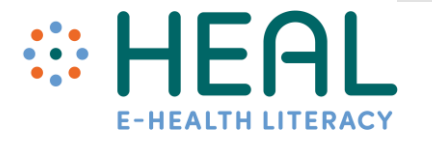

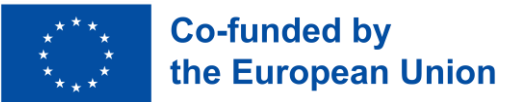

## Τρόποι επαλήθευσης ψεύτικων λογαριασμών

- Να ελέγχετε πάντα εάν οργανισμοί ή άτομο χρησιμόποιεί επαληθευμένο σήμα στα προφίλ των  $\widetilde{\mu}$ έσων κοινωνικής δικτύωσης FB, Instagram, Twitter.
- Ξεπερασμένες φωτογραφίες προφίλ ή χρήση εικόνων χαμηλής ανάλυσης.
- Ελέγξτε εάν το προφίλ έχει λίγους ακόλουθους, αλλά ο λογαριασμός ακόλουθεί μέγάλο αριθμό΄ προφίλ.
- Όλες οι αναρτήσεις διαθέτουν παρόμοια ανεπιθύμητα μηνύματα (ζητώντας χρήματα, προσφέροντας «δωρεάν βραβεία» κ.λπ.).
- Οι αναρτήσεις περιέχουν ορθογραφικά λάθη και κακή γραμματική.

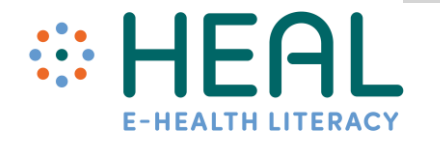

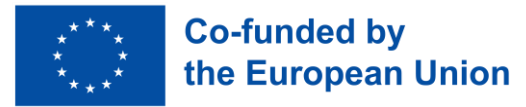

# Κοινωνικά ρομπότ

- Τα bots συντομογραφία του ρομπότ είναι εφαρμογή λογισμικού που μπορεί να εκτελέσει αυτοματοποιημένες, επαναλαμβανόμενες, προκαθορισμένες εργασίες.
- Υπάρχουν πολλοί τύποι bots στο Διαδίκτυο και μπορούν να χρησιμοποιηθούν για καλό και κακό. Παράδειγμα καλού bot: Ο Παγκόσμιος Όργανισμός Υγείας δημιούρ<u>γη</u>σε ένα bot στο WhatsApp και στο Facebook για να μοιράζεται δημόσιες πληροφορίες σχετικά με την πανδημία τού κορωνοϊού.
- Τα κακά ρομπότ εγκυμονούν κινδύνους και μπορούν να χρησιμοποίηθούν για εισβολή, ανεπιθύμητη αλληλογραφία, κατασκοπεία ιστοσελίδων, πλατφόρμες μέσων κοινωνικής δικτύωσης, email κ.λπ.
- Συγκεκριμένα, τα bots στα μέσα κοινωνικής δικτύωσης χρήσιμοποιούνται για να δήμιουργούν αυτόματα μηνύματα, να υποστηρίζουν ιδέες, να απαντούν σε δημοσιεύσεις ως ακόλουθοι των χρηστών και ως ψεύτικοι λογαριασμοί για να αποκτήσουν οι ίδιοι οπαδοί.
- Σε αντίθεση με τους ψεύτικους λογαριασμούς που δημιουργούνται από πραγματικούς ανθρώπους, τα κοινωνικά ρομπότ είναι αυτοματοποιημένα και λειτουργούν πολύ πιο γρήγορα.

https:// www.kaspersky.com /resource- center /definitions/what-are-bots

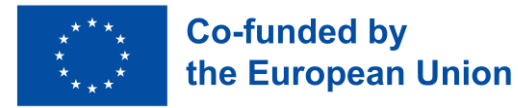

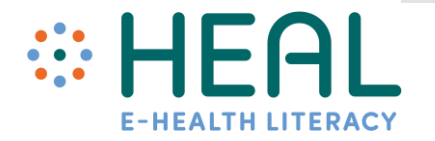

## Deepfake

- Οι ψεύτικες εικόνες και βίντεο δεν είναι κάτι νέο. Με την εφεύρεση της φωτογραφίας, οι άνθρωποι του 19ου αιώνα χειραγωγούνταν με εικόνες.
- Ωστόσο, τα Deepfakes είναι ο πιο σημαντικός τύπος «συνθετικών μέσων» που σημαίνε<u>ι</u> εικόνες, ήχο, περιεχόμενο βίντεο που δημιουργείται από την Τεχνητή Νοημοσύνη (AI).
- Τα Deepfakes είναι, στην πιο συνηθισμένη τους μορφή, βίντεο όπου το πρόσωπο ενός ατόμου έχει αντικατασταθεί πειστικά από ένα πρόσωπο που δημιουργήθηκε από υπολογιστή.
- Ας δούμε βίντεο με δείγμα:
- (έναρξη από 0:54 δευτερόλεπτο έως 3:10 δευτερόλεπτα).
- Ή δυνατότητα εναλλαγής προσώπων σε βίντεο ή δημιουργίας νέων φωνητικών αποσπάσμάτων έχει πολλές δυνατότητες, αλλά μπορεί επίσης να χρησιμοποιηθεί για τη δημιουργία ψευδών ειδήσεων, παραπλανητικών, πλαστών βίντεο.

### Διάλεξη 3.

Τι μπορούμε να κάνουμε για να αναγνωρίσου με το ψεύτικο από το αληθινό;

- Να γνωρίζετε τους κινδύνους των deepfakes, συνθετικών μέσων.
- Κατά την περιήγησή σας σε πλατφόρμες μέσων κοινωνικής δικτύωσης, θα πρέπει να γνωρίζουμε ότι ορισμένες από τις πλατφόρμες έχουν ήδη πολιτικές deepfake που αντιμετωπίζουν τα deepfake, όπως οποιοδήποτε άλλο περιεχόμενο που είναι παραπλανητικό ή μπορεί να οδηγήσει στο κακό των ατόμων.
- Για παράδειγμα, η πολιτική του Instagram και του Facebook είναι η [κατάργηση τ](https://about.fb.com/news/2020/01/enforcing-against-manipulated-media/)ων «χειραγωγημένων μέσων».
- Διαφορετικό πρόγραμμα προστασίας από ιούς για deepfakes ή προγράμματα αναγνώρισης deepfake.

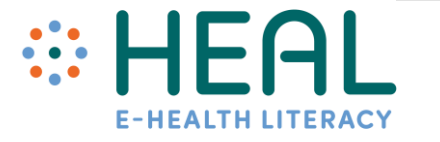

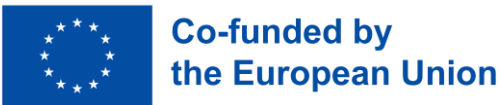

Διάλεξη 3.

# **Clickbait**

Εσείς βρίσκεστε σε ένα μεγάλο μέρος, όπως το σούπερ μάρκετ,και ξαφνικά ακούτε κάποιον να φωνάζει ή να ουρλιάζει. Τι κάνετε; Κοιτάζετε; Πηγαίνετε προς τα εκεί για ναβεβαιωθείτε ότι όλα είναι εντάξει, κ.λπ.;

- **Το Clickbait** είναι το ίδιο πράγμα μόνο που είναι ψηφιακό και βρίσκεται στο Διαδίκτυο και στα μέσα κοινωνικής δικτύωσης.
- Έχει σχεδιαστεί για να τραβήξει **την προσοχή σας για να σας κάνει να κάνετε «Κλικ/Κοινοποίηση/Μου αρέσει».**
- Το Clickbait μπορεί να είναι κείμενο, βίντεο ή εικόνες.
- Το Clickbait έχει τίτλους που τραβούν την προσοχή:
- Δεν θα πιστεύετε τι θα γίνει μετά!
- Αυτό σου ανατινάζει το μυαλό!
- Αυτό που βρήκαμε ήταν συγκλονιστικό!
- ....και άλλα κόλπα για να τραβήξουν **την προσοχή και την περιέργειά σας!**

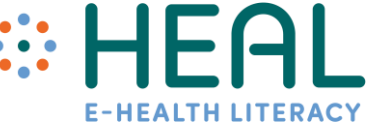

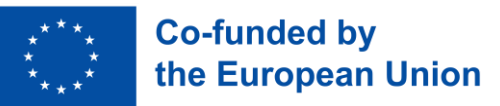

Πώς τα μέσα κοινωνικής δικτύωσης υποστηρίζουν την αναζήτηση και την επιλογή πληροφοριών υγείας στο διαδίκτυο;

Δραστηριότητα

4:

# •Clickbait

# Κουίζ

1) Με το Google Lens μπορείτε να μεταφράσετε κείμενο σε πραγματικό χρόνο.

**Α) Αληθής** Β) Ψευδής

2) Υπάρχουν τουλάχιστον 3 τρόποι με τους οποίους μπορεί να χρησιμοποιηθεί το Google Lens:

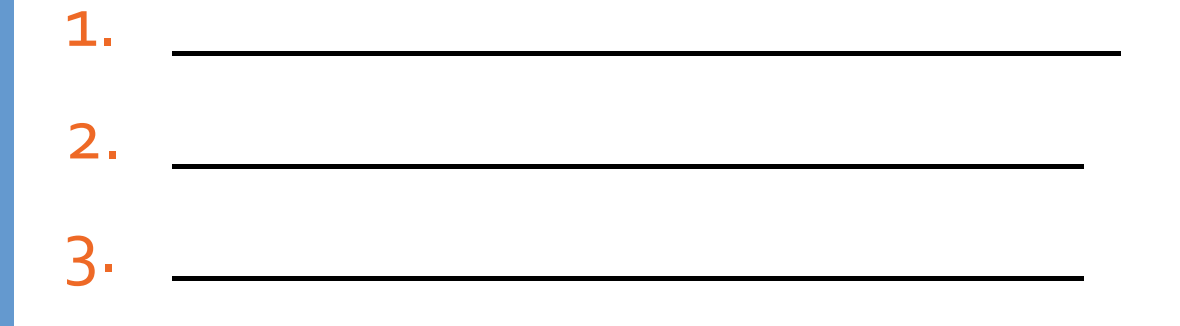

3) Ποιες είναι οι 5 βασικές ερωτήσεις; Γιατί είναι χρήσιμες; \_

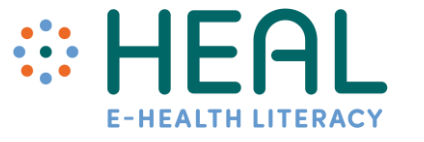

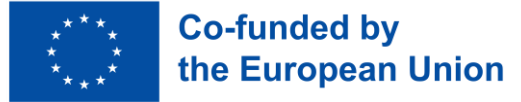

# Κουίζ

4) Σήμερα είναι αδύνατο να ξεχωρίσουμε αν ο λογαριασμός στα μέσα κοινωνικής δικτύωσης είναι ψεύτικος. Α) Αληθές

**Β) Λάθος**

5) Τι είναι το Deepfake;

- a) Φωτογραφία πραγματικών προσώπων που έγινε photoshop για να φαίνεται καλύτερα
- **b) Φωτογραφία με άτομο που δημιουργήθηκε με AI (τεχνητή νοημοσύνη)**

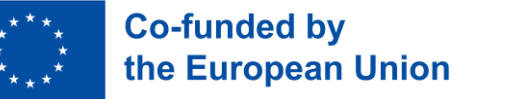

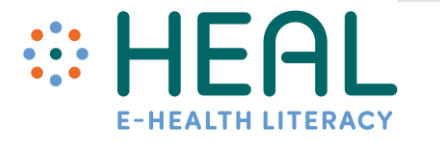